# УТВЕРЖДАЮ<br>Руководитель ГЦИ СИ<br>ФГУП «ВНИИФТРИ»

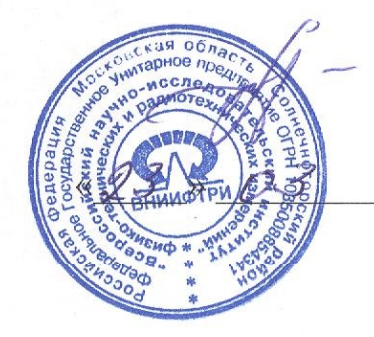

А.Н.Щипунов 2012 г.

## ИНСТРУКЦИЯ

## Шумомеры-виброметры, анализаторы спектра ОКТАФОН-110

Методика поверки ПКДУ.410000.004МП

> Москва 2012 г.

Настоящая методика поверки распространяется на шумомеры-виброметры, анализаторы

спектра ОКТАФОН-110.

Межповерочный интервал – 1 год.

#### **1. ОПЕРАЦИИ ПОВЕРКИ**

При проведении поверки использовать операции, указанные в таблице 1 Таблица 1

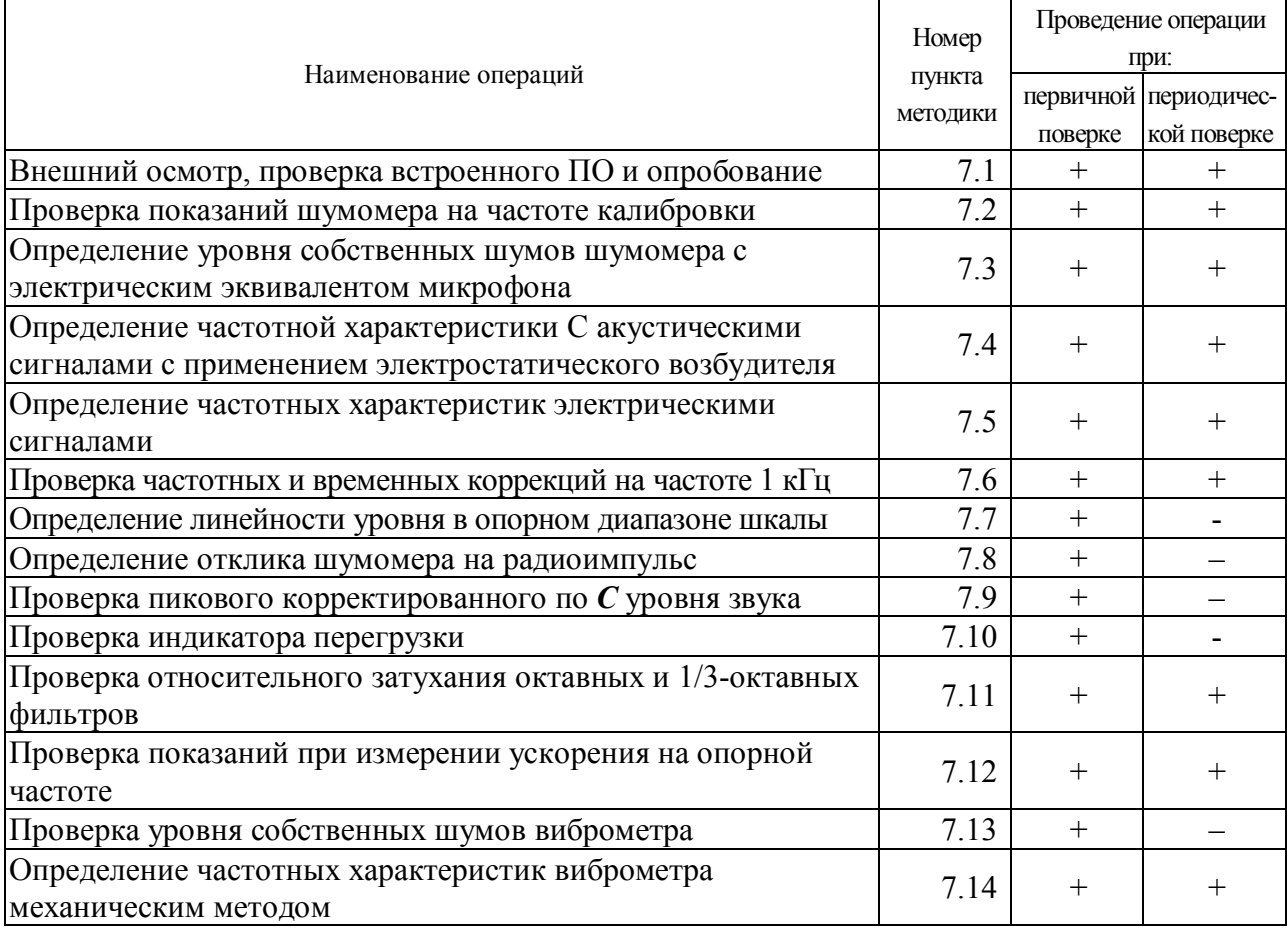

### **2. СРЕДСТВА ПОВЕРКИ**

При проведении поверки применять средства поверки, указанные в таблице 2 Таблица 2

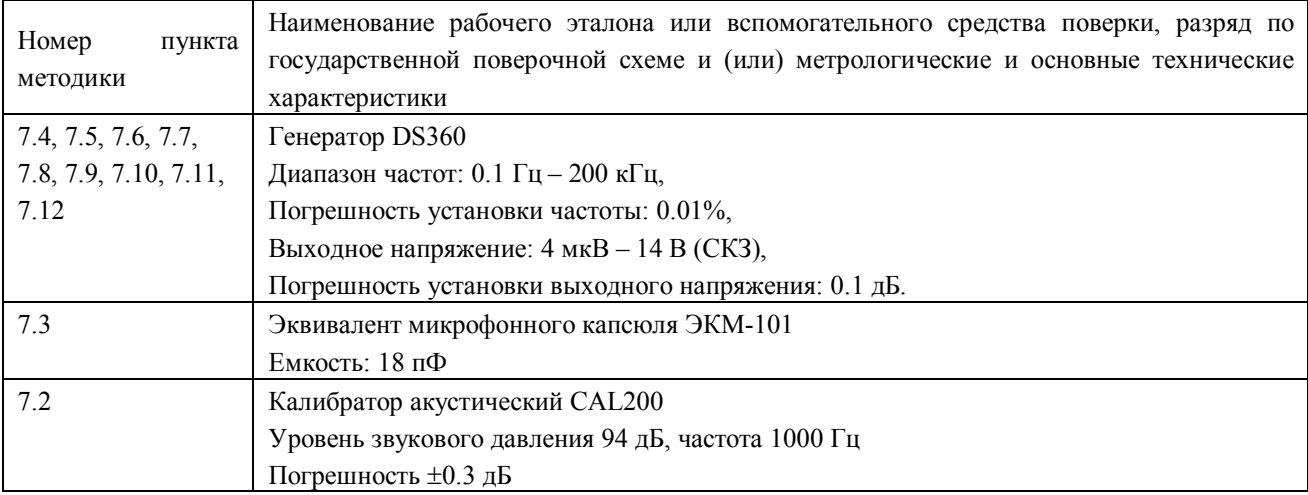

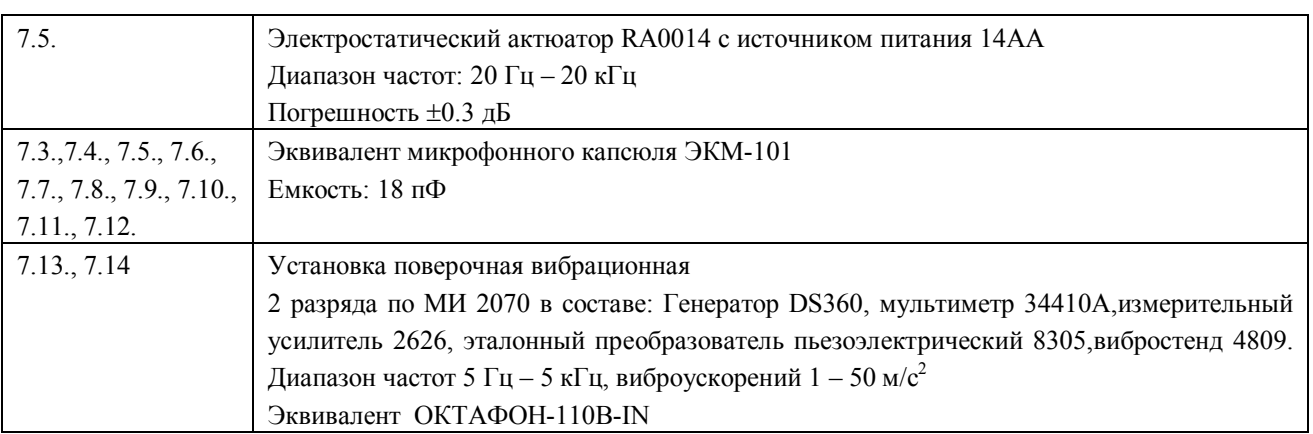

**2.1.** Применяемые при поверке средства измерений должны быть поверены и иметь свидетельство о поверке.

**2.2.** При проведении поверки допускается применять аналогичные средства измерений, обеспечивающие измерение соответствующих параметров с требуемой точностью, как в таблице 2.

### **3. ТРЕБОВАНИЯ К КВАЛИФИКАЦИИ ПОВЕРИТЕЛЕЙ**

**3.1.** К проведению поверки могут быть допущены лица, освоившие работу с шумомерами и виброметрами, имеющие высшее или среднетехническое образование, практический опыт в области поверки средств измерений и аттестованными в соответствии с ПР 50.2.012-94 «ГСИ. Порядок аттестации поверителей средств измерений».

#### **4. ТРЕБОВАНИЯ БЕЗОПАСНОСТИ**

**4.1.** При проведении поверки должны быть соблюдены все требования безопасности в соответствии с ГОСТ 12.2.007-75, ГОСТ 12.1.019-79, ГОСТ 12.1.091-94.

### **5. УСЛОВИЯ ПОВЕРКИ**

**5.1.** При проведении поверки должны быть соблюдены следующие условия:

- Температура: (20±5)°С,
- Относительная влажность: от 30 до 80 %,
- Атмосферное давление: от 84 до 106 кПа,
- Уровень акустических помех в месте проведения поверки не должен превышать 50 дБС.
- Должны отсутствовать вибрация и сотрясения прибора, влияющие на его работу.

#### **6. ПОДГОТОВКА К ПОВЕРКЕ**

**6.1.** Поверитель должен изучить руководство по эксплуатации поверяемого прибора и используемых средств поверки.

**6.2.** После транспортировки при отрицательных температурах прибор должен быть выдержан не менее 6 ч в помещении.

#### **7. ПРОВЕДЕНИЕ ПОВЕРКИ**

ПРИМЕНЯЕМЫЕ ОБОЗНАЧЕНИЯ:

ВИП – вибрационный измерительный преобразователь

ИУ – измерительный усилитель

ИБ - индикаторный блок ЭКОФИЗИКА-D

ИИБ – измерительно-индикаторный блок, включающий в себя ИМ и ИБ.

#### **7.1. Внешний осмотр, проверка встроенного ПО и опробование.**

При проведении внешнего осмотра проверяются:

- наличие РЭ;
- комплектация прибора в соответствии с Руководством по эксплуатации ПКДУ.410000.004 РЭ;
- чистота и исправность разъемов и гнезд;
- наличие и целостность наружных деталей и пломб;
- отсутствие механических повреждений корпуса и ослабления крепления, элементов конструкции (определяется на слух при наклонах прибора);
- полнота маркировки и её сохранность, все надписи должны быть читаемы;

Приборы, имеющие дефекты, бракуют.

#### **Проверка встроенного программного обеспечения**

#### Включить прибор нажатием клавиши **ВКЛ/ВЫКЛ**.

В течение примерно 5 с должна осуществиться загрузка программного обеспечения и внутренняя диагностика, по завершении которой появляется окно индикатора.

Выделить пункт ЭКОЗВУК-DIN. Нажать клавишу ЗАПИСЬ.

```
Проверить отображение на дисплее следующей информации:
```
OPH-110

Версия 1.02.04

ОК

Версия должна иметь обозначение 1.02.04. Результат внутренней диагностики должен быть ОК.

#### **Опробование.**

Присоединить микрофон к ИУ ОКТАФОН-110А-DIN. Подсоединить ИУ к ИБ. Включить ИБ. После включения выбрать режим ЭКОЗВУК-DIN. Убедиться в соответствии напряжения поляризации типу применяемого микрофона. Дать прибору прогреться в течение не менее 2 мин. Выбрать индикацию ШУМ-ГРАФИК, установить временную характеристику F, запустить измерения клавишей СТАРТ. Результат опробования считается положительным, если прибор реагирует на окружающий шум. Выключить прибор.

Подключить ВИП к ИУ ОКТАФОН-110-В-DIN. Подсоединить ИУ с ВИП к ИБ.

После включения ИБ выбрать режим ЭКОЗВУК-DIN. Дать прибору прогреться в течение не менее 1 мин. Выбрать режим ШУМ-ГРАФИК, установить характеристику F, запустить измерения клавишей СТАРТ. Результат опробования считается положительным, если прибор реагирует на сотрясения ВИП. Выключить прибор.

При опробовании оценка метрологических характеристик прибора не производится. В случае обнаружения неисправностей при опробовании дальнейшую поверку не выполняют, а предъявленный прибор не допускается к эксплуатации.

#### **7.2. Проверка показаний шумомера на калибровочной частоте.**

Применяемое оборудование: Калибратор CAL200

А) Прибор откалибровать согласно РЭ.

Б) Вставить микрофонный капсюль прибора в гнездо акустического калибратора.

В) Установить напряжение поляризации прибора в соответствии с типом применяемого микрофона.

Г) Включить прибор в режим:

- «ЭКОЗВУК-DIN»
- «Шум РМ»

Д) Через 90 с после включения прибора включить калибратор, подождать 20 с и считать показание прибора для корректированного уровня звука с коррекцией А на характеристике S (Slow).

Е) Рассчитать погрешность прибора как разность между показанием прибора и уровнем звукового давления калибратора.

Прибор считается прошелшим поверку, если погрешность укладывается в лопуск  $\pm 0.7$  лБ.

#### $7.3.$ Определение уровня собственных ШУМОВ шумомера электрическим  $\mathbf{c}$ эквивалентом микрофоном.

Применяемое оборудование: электрический эквивалент микрофона ЭКМ-101

Установить закороченный электрический эквивалент микрофонного капсюля ЭКМ-101 на ИУ ОКТАФОН-110A-DIN.

После включения прибора выбрать режим ЭКОЗВУК-DIN. Дать прибору прогреться в течение не менее 3 мин. Убедиться в соответствии напряжения поляризации типу применяемого микрофона. Установить коэффициент калибровки 0.0. Выбрать режим индикации ШУМ РМ, выбрать временную характеристику LEQ. Примерно через 60 с запустить измерения клавишей СТАРТ. Через 30 с нажать клавишу СБРОС, еще через 30 с снять показания для частотных коррекций C, A, AU и Z.

Выключить прибор.

Уровень собственных шумов не должен превышать следующих значений: Таблица1

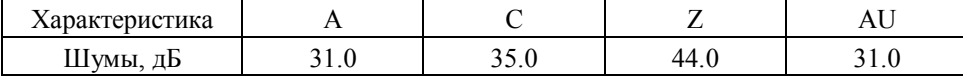

Прибор считается прошедшим поверку, если уровень собственных шумов не превышает значений приведенных в таблице 1.

#### $7.4.$ частотной характеристики С акустическими Определение сигналами  $\mathbf{c}$ применением электростатического возбудителя.

Поверка должна осуществляться с использованием следующей схемы:

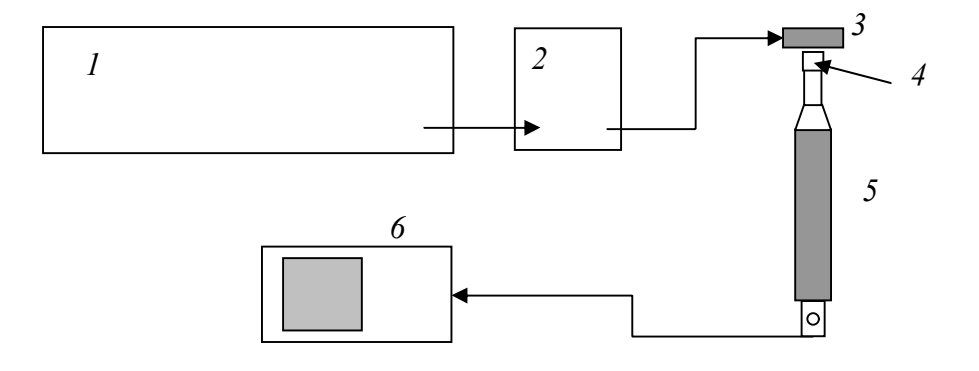

- $1$  генератор DS-360,2 блок питания актюатора 14АА1
- 3 актюатор RA00141,4 –микрофонный капсюль

5-ИУ ОКТАФОН-110А-DIN, 6-ИБ ЭКОФИЗИКА-D

А.1. Включить ИБ, дать прогреться не менее 2 мин. Установить режим:

- ЭКОЗВУК-DIN
- Калибровка 0,00 дБ
- Индикация «Таблица А С Z»
- Временная характеристика SLOW
- Напряжение поляризации в соответствии с используемым микрофоном

А.2. Надежно зафиксировать ИУ в вертикальном положении. Осторожно снять защитную сетку микрофонного капсюля. Установить на микрофонный капсюль актюатор. Включить источник питания актюатора.

А.3. Подать сигнал генератора на вход источника питания электростатического актюатора. Генератор установить в режим стационарного синусоидального сигнала. Установить выходной сигнал генератора 0,7 В СКЗ.

А.4. Частоту генератора изменять в соответствии с таблицей 20. Каждый раз после изменения частоты генератора нажать клавишу СБРОС, затем через 10 с снять показания прибора  $L_f$  при частотной коррекции С.

Относительная частотная характеристика  $\Delta L_f$  в свободном акустическом поле определяется как

 $\Delta L_f = L_f + Y_f - L_{1000}$ , где

 $Y_f$  – значение дифракционной поправки для прибора с микрофоном по давлению на данной частоте,

 $L_{1000}$  – показания прибора при частоте сигнала 1000 Гц.

Дифракционные поправки  $Y_f$  для прибора с микрофонами ВМК-205, МК-265, МР201 и МК-233 приведены в таблице2:

Таблица2

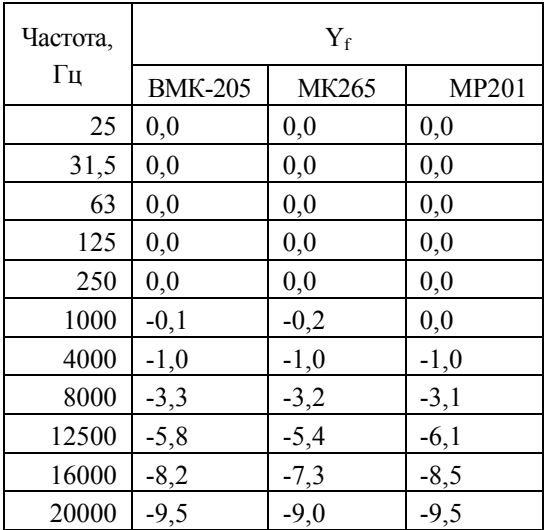

А.5. Относительная частотная характеристика С должна соответствовать следующим требованиям:

Таблица 3

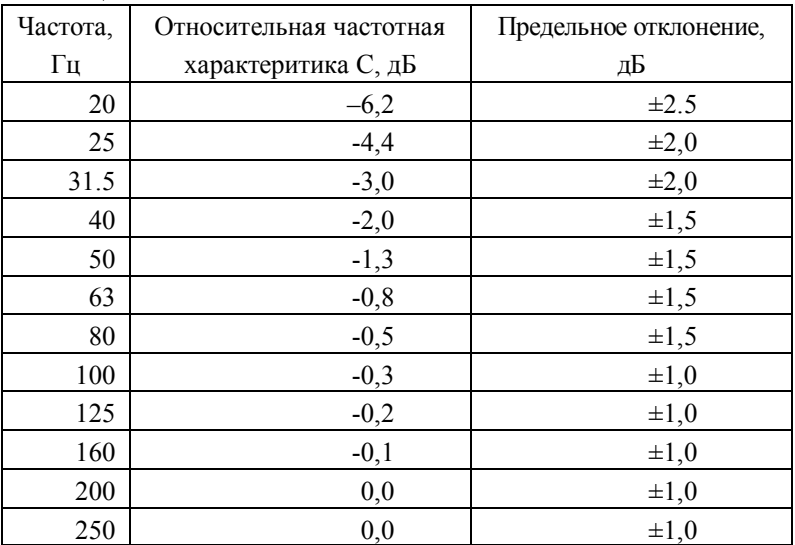

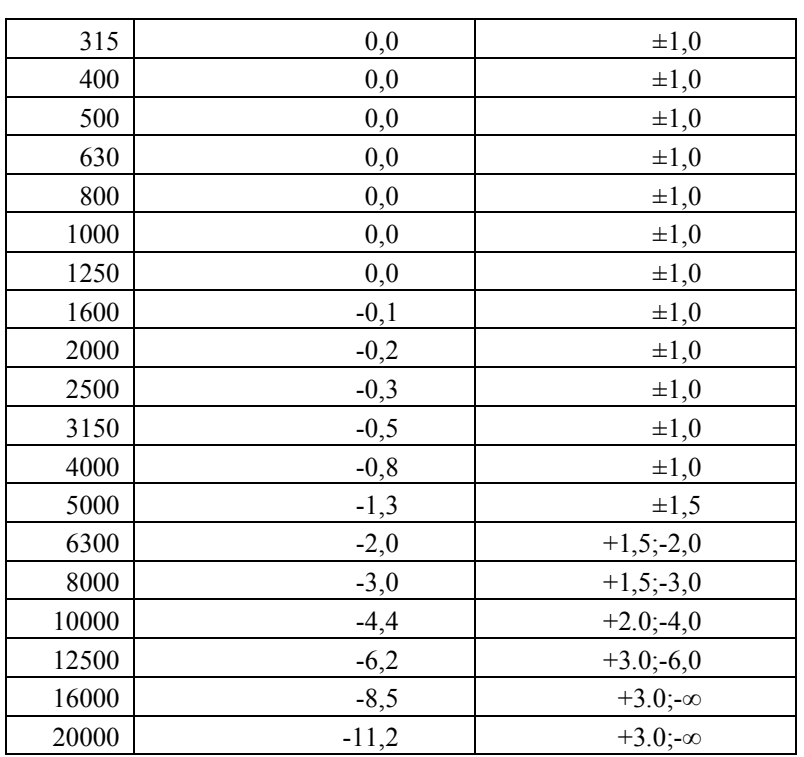

Прибор считается прошедшим поверку, если отклонение частотной характеристики С от нормативной не выходит за пределы таблицы 3,п. А.5.

#### **7.5. Определение частотных характеристик электрическими сигналами.**

Проверка частотных характеристик электрическим методом проводится с использованием схемы, указанной на Рис.1.

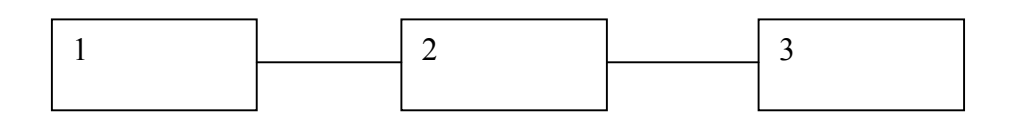

Рис.1.

1- генератор DS-360, 2 - эквивалент микрофона ЭКМ-101 с ИУ ОКТАФОН-110А-DIN либо эквивалент вибропреобразователя ОКТАФОН-110В-IN с ИУ ОКТАФОН-110В-DIN, 3 - ИБ прибора

А. Проверка частотных характеристик ОКТАФОН-110А-DIN A, AU, C, Z электрическим методом

А.1. Подключить измерительный усилитель ОКТАФОН-110А-DIN к ИБ. Установить эквивалент микрофонного капсюля на измерительный усилитель. Соединить выход генератора с прибором через эквивалент микрофона. Включить прибор в режим:

- ЭКОЗВУК-DIN

- Калибровочная поправка 0,0 дБ, опорный уровень 20 мкПа
- Режим индикации «Шум РМ»
- Временная характеристика SLOW

А.2. Установить выходной сигнал генератора 50 мВ СКЗ, 1000 Гц. Отрегулировать выходной сигнал так, чтобы показания прибора с коррекцией А составляли 126 дБ (соответствует

#### ПКДУ.411000.001.02МП

примерно 2 В СКЗ). Зафиксировать показания L<sub>1000</sub> для частотных характеристик A, AU, C, Z. А.3. Частоту генератора изменять в соответствии с таблицей (см. ниже). Каждый раз после изменения частоты генератора нажать клавишу СБРОС, затем через 10 с снять показания прибора для частотных коррекций А, AU, С и Z. (Таблица 4) Таблина 4

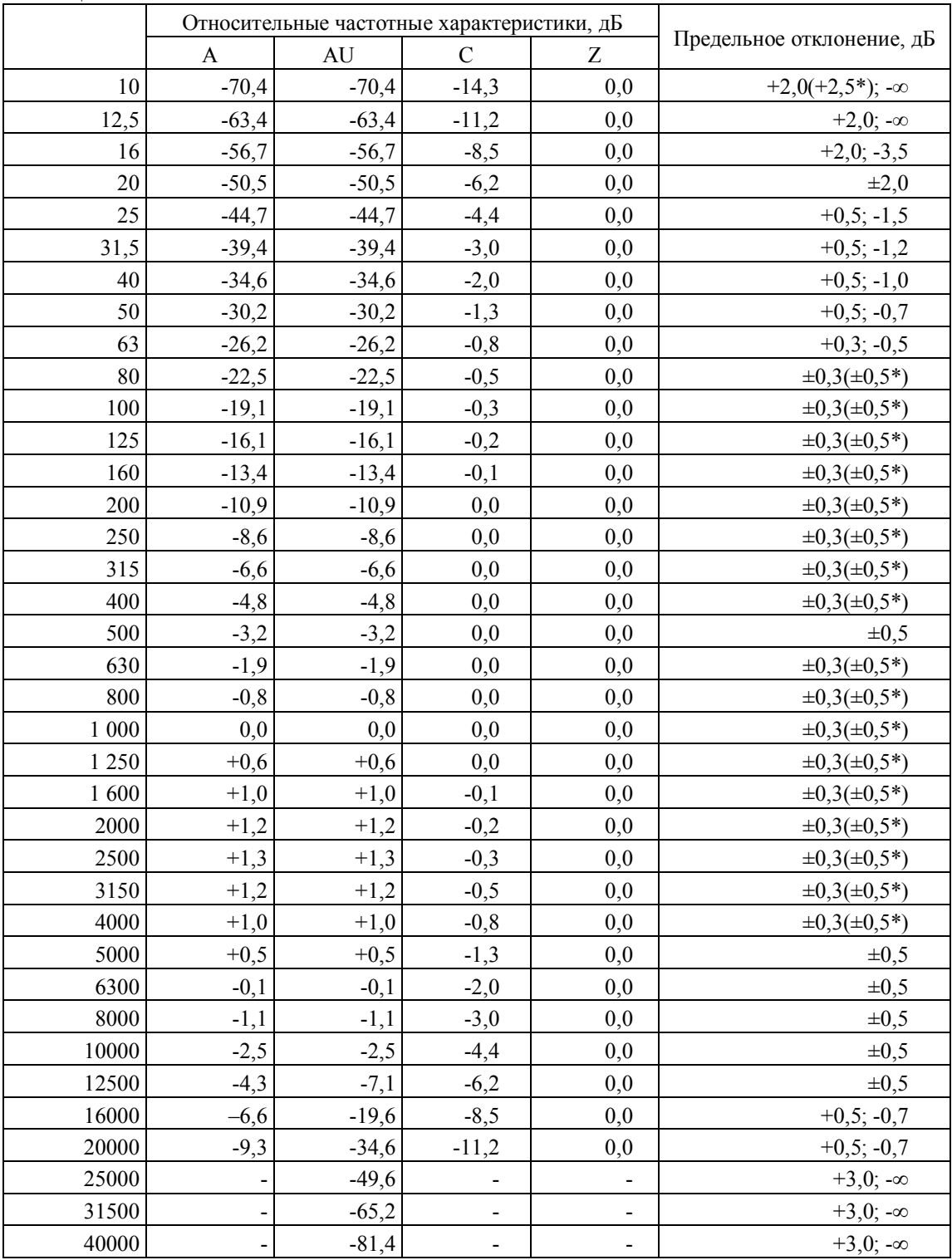

\*Предельное отклонение только для характеристики Z ИУ ОКТАФОН-110В-DIN

А.4. Относительные частотные характеристики  $\Delta L_k$  определяются как

 $\Delta L_k = L_k - L_{1000}$ , где

 $L_k$  – показания прибора при частоте  $f_k$  для частотных коррекций A, AU, C и Z,  $L_{1000}$  – показания прибора при частоте сигнала 1000 Гц для соответствующей частотной характеристики.

Прибор считается прошедшим поверку ,если относительные частотные характеристики

соответствуют требованиям приведенным в таблице 4, п.А.3.

Б. Проверка частотных характеристик ОКТАФОН-110В-DIN электрическим методом

Б.1. Подключить измерительный усилитель ОКТАФОН-110В-DIN к ИБ. Установить эквивалент ОКТАФОН-110В-IN на измерительный усилитель. Соединить выход генератора с прибором через эквивалент. Включить прибор в режим:

- ЭКОЗВУК-DIN
- Калибровочная поправка 0,0 дБ, опорный уровень 1 мкм/ $c^2$
- Режим индикации «Шум РМ»
- Временная характеристика SLOW

Б.2. Установить выходной сигнал генератора 50 мВ СКЗ, 1000 Гц. Отрегулировать выходной сигнал так, чтобы показания прибора с коррекцией Z составляли 160 дБ (соответствует примерно 100 мВ СКЗ). Зафиксировать показания L<sub>1000</sub> для частотной характеристики Z.

Б.3. Частоту генератора изменять в соответствии с таблицей 5. Каждый раз после изменения частоты генератора нажать клавишу СБРОС, затем через 10 с снять показания прибора для частотной коррекции Z.

Б.4. Относительные частотные характеристики  $\Delta L_k$  определяются как

 $\Delta L_k = L_k - L_{1000}$ , где

 $L_k$  – показания прибора при частоте  $f_k$  для частотной коррекции Z,

 $L_{1000}$  – показания прибора при частоте сигнала 1000 Гц для частотной характеристики Z. Прибор считается прошедшим поверку ,если относительные частотные характеристики соответствуют требованиям приведенным в таблице 4, п.А.3.

**7.6.** Проверка частотных и временных коррекций на частоте 1 кГц.

Установить электрический эквивалент микрофонного капсюля ЭКМ-101 на ИУ ОКТАФОН-110А-DIN, подсоединить ИУ к ИБ. Вход ЭКМ-101 соединить с выходом генератора DS-360.

Включить ИБ, установить режим измерения «ЭКОЗВУК-DIN»

- Режим индикации «Шум РМ»
- Временная характеристика SLOW

Установить выходной сигнал генератора 50 мВ СКЗ, 1000 Гц. Отрегулировать выходной сигнал так, чтобы показания ИБ с коррекцией А на характеристике F составляли 94,0 дБ. На ИБ нажать СБРОС и через 10 с зафиксировать показания ИБ для частотных характеристик А, C, Z и временных характеристик Leq, S, F.

Прибор считается прошедшим поверку, если отклонение показаний на характеристках C и Z от показаний на характеристике А не выходит за пределы ±0,2 дБ.

#### **7.7. Определение линейности уровня в опорном диапазоне шкалы.**

А. Проверка линейности прибора с ИУ ОКТАФОН-110А-DIN

А.1. Подключить измерительный усилитель ОКТАФОН-110А-DIN к ИБ. Установить эквивалент микрофонного капсюля на измерительный усилитель (см. Рис.1).

А.2. Включить ИБ прибора в режим:

- ЭКОЗВУК-DIN

- Калибровочная поправка 0,0 дБ, опорный уровень 20 мкПа
- индикация «ШУМ-РМ»
- Частотная коррекция А
- Временная характеристика FAST

А.3. Установить частоту сигнала генератора 8000 Гц, выходной сигнал 50 мВ СКЗ. Изменяя амплитуду сигнала генератора добиться показаний прибора, равных  $L_{on}$ =109 дБZ. Записать напряжение генератора  $L_{\text{For}}$ 

А.4. Уровень сигнала генератора  $L_{\Gamma}$  увеличивать с шагом 5 дБ, начиная с  $L_{\Gamma}$ <sub>оп</sub>, до показаний прибора 135 дБ, затем с шагом 1 дБ до показаний прибора 140 дБ, затем уменьшать с шагом 5 дБ, начиная с  $L_{\text{For}}$  до показаний прибора 54 дБ, затем с шагом 1 дБ до показаний прибора 49 дБ. На каждом шаге снять показания прибора  $L_{\text{ZF}}$ .

А.5. Рассчитать отклонение от линейности по формуле

 $\Delta = (L_{\Gamma} - L_{\Gamma \text{on}}) - (L_{\text{ZF}} - L_{\text{on}})$ 

Прибор считается прошедшим поверку, если отклонение от линейности не выходит за пределы  $\pm 0.7$  дБ.

Б. Проверка линейности прибора с ИУ ОКТАФОН-110В-DIN

Б.1. Подключить измерительный усилитель ОКТАФОН-110В-DIN к ИБ. Установить эквивалент вибропреобразователя ОКТАФОН-110В-IN на измерительный усилитель (см. Рис.1).

Б.2. Включить ИБ прибора в режим:

- ЭКОЗВУК-DIN

- Калибровочная поправка 0,0 дБ, опорный уровень 1 мкм/ $c<sup>2</sup>$
- индикация «ШУМ-РМ»
- Частотная коррекция Z
- Временная характеристика LEQ

Б.3. Установить частоту сигнала генератора 1000 Гц, выходной сигнал 50 мВ СКЗ. Изменяя амплитуду сигнала генератора добиться показаний прибора, равных Lоп=140 дБ. Записать напряжение генератора  $L_{\text{For}}$ 

Б.4. Уровень сигнала генератора L<sub>Г</sub> увеличивать с шагом 5 дБ, начиная с L<sub>Гоп</sub>, до показаний прибора 160 дБ, затем с шагом 1 дБ до показаний прибора 165 дБ, затем уменьшать с шагом 5 дБ, начиная с  $L_{\text{Top}}$  до показаний прибора 80 дБ, затем с шагом 1 дБ до показаний прибора 75 дБ. На каждом шаге снять показания прибора  $L_{\text{ZF}}$ .

Б.5. Рассчитать отклонение от линейности по формуле

 $\Delta = (L_{\Gamma} - L_{\Gamma \text{on}}) - (L_{\text{ZF}} - L_{\text{on}})$ 

Прибор считается прошедшим поверку, если отклонение от линейности не выходит за пределы  $\pm 0.7$  дБ.

### **7.8. Определение отклика шумомера на радиоимпульс.**

А. Проверка прибора в режиме шумомера с ИУ ОКТАФОН-110А-DIN

Испытание проводится по схеме:

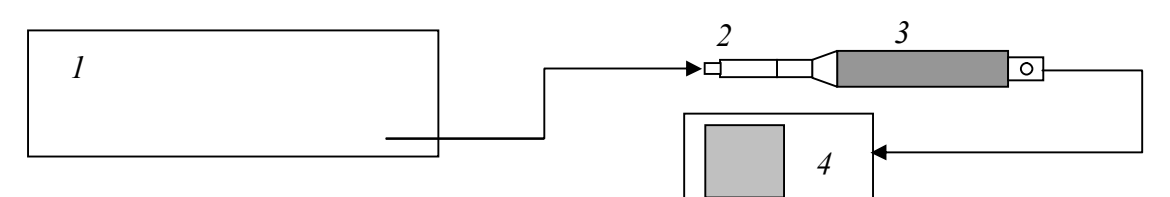

*1 – генератор DS-360*

*2 – эквивалент микрофонного капсюля ЭКМ-101*

*<sup>3 –</sup> ОКТАФОН-110А-DIN*

*<sup>4 –</sup> индикаторный блок ЭКОФИЗИКА-D*

А.1. Включить прибор, установить режим измерения «Экозвук-DIN»

- Режим индикации «Шум РМ»
- Коррекция «А»

А.2. Генератор установить в режим стационарного синусоидального сигнала. Установить частоту сигнала генератора 4000 Гц, амплитуду сигнала установить таким образом, чтобы показания прибора на характеристике FAST составляли 137 дБА.

А3. Переключить генератор в режим формирования импульсов с синусоидальным заполнением частотой 4000 Гц той же амплитуды с периодом повторения пакетов 10000; источник запуска ОДИНОЧНЫЙ.

Число периодов в посылке устанавливать в соответствии с таблицей 5:

Таблица 5

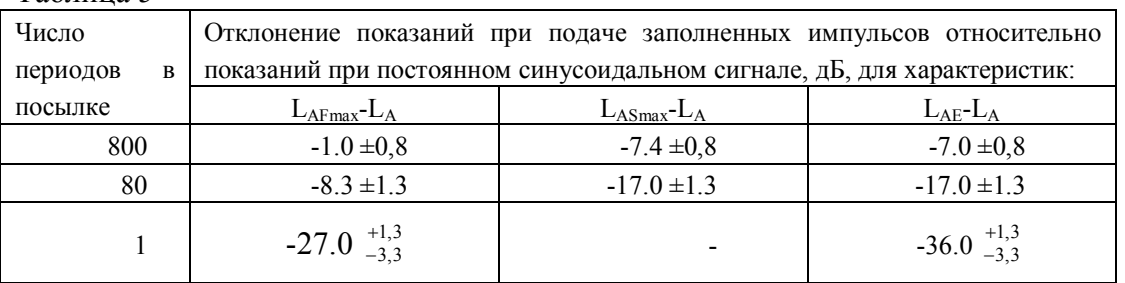

А4. Для каждого значения числа периода в посылке нажать СБРОС, СТАРТ, через 5 с запустить триггер генератора и через 2 с снять показания прибора LE, Slow-max, Fast-max для характеристики А.

А5. Рассчитать отклонение показаний прибора при подаче пакетов импульсов от значений при стационарном синусоидальном сигнале.

Прибор считается прошедшим поверку ,если отклонение не превышает значения, указанных в таблице 5, п.7.9.А.3

#### **7.9. Проверка пикового корректированного по** *С* **уровня звука.**

А. Проверка детектора ПИК в режиме шумомера с ИУ ОКТАФОН-110А-DIN

Испытание проводится по схеме:

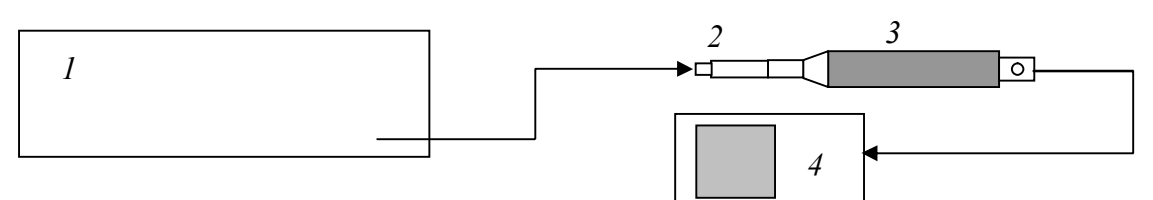

- *1 генератор DS-360*
- *2 эквивалент микрофонного капсюля ЭКМ-101*
- *3 ОКТАФОН-110А-DIN*
- *4 индикаторный блок ЭКОФИЗИКА-D*

А.1. Включить прибор, установить режим измерения «Экозвук-DIN»

- Режим индикации «Шум РМ»
- Коррекция «С»

А.2. Установить генератор в режим формирования стационарного синусоидального сигнала 2,0 В СКЗ. Устанавливая частоту генератора 8 кГц, 500 Гц и 31,5 Гц, снять показания шумомера на характеристике FAST с коррекцией С.

А.3. На генераторе установить режим формирования одного периода синусоиды частоты 8 кГц той же амплитуды, что в п. А.2. Запустить измерения, через 5 с включить триггер генератора и через 2 с снять показания шумомера для пикового уровня на характеристике С. Нажать клавишу СБРОС шумомера.

А.4. Рассчитать отклонение показаний пикового уровня от показаний при стационарном сигнале, снятых на характеристике FAST. Отклонение должно составлять 3,4 дБ  $\pm$  2,0 дБ А.5. Установить частоту генератора 500 Гц, режим формирования одного полупериода синусоиды. Запустить измерения, нажать СБРОС, через 5 с запустить триггер генератора и через 2 с снять показания пикового уровня с коррекцией С.

А.6. Повторить измерения при противоположной полярности сигнала генератора. Прибор считается прошедшим поверку ,если отклонение показаний пикового корректированного по С уровня звука, измеренного в пп.А.6 и А.7 от показаний на характеристике FAST при стационарном сигнале не превышает  $2,4\pm1,0$  дБ

#### **7.10. Испытание индикатора перегрузки**.

А. Проверка индикатора перегрузки в режиме шумомера с ИУ ОКТАФОН-110А-DIN Проверка должна проводиться с использованием следующей измерительной схемы:

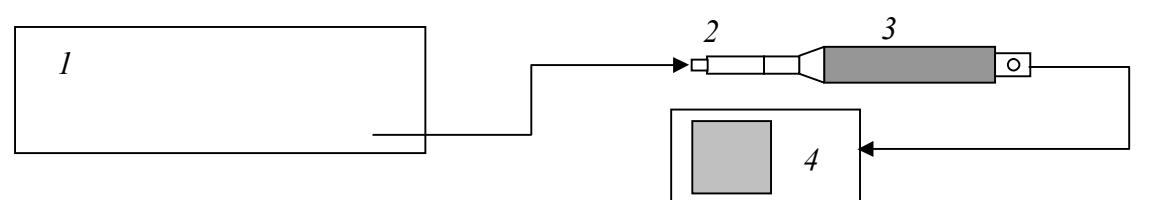

*1 – генератор DS-360*

- *2 эквивалент микрофонного капсюля ЭКМ-101*
- *3 ИУ ОКТАФОН-110А-DIN*
- *4 ИБ ЭКОФИЗИКА-D*

А.1. Включить ИБ, дать прогреться не менее 2 мин. Установить режим:

- ЭКОЗВУК-DIN
- индикация «Таблица A C Z»
- коррекция «А»
- временная характеристика «FAST»

А.2. Установить генератор в режим формирования стационарного синусоидального сигнала 1,0 В СКЗ частоты 4000 Гц. Отрегулировать амплитуду так, чтобы показания шумомера составляли 139,0 дБА на характеристике Fast.

А.3. На генераторе установить режим формирования одного положительного полупериода синусоиды частоты 1 кГц той же амплитуды, что в п. А.2. Запустить измерения, через 5 с включить триггер генератора. Нажать клавишу СБРОС шумомера.

А.4. Уровень положительного полупериодного сигнала генератора увеличивают с шагом 0,1 дБ до первой индикации перегрузки. Процесс повторяют для отрицательного полупериодного сигнала. Уровни полупериодных сигналов генератора, которые вызвали первую индикацию перегрузки, следует записать с точностью до 0,1 дБ.

**ПРИМЕЧАНИЕ: Индикацией перегрузки следует считать появление на индикаторе шумомера значка OVER, который не исчезает при нажатии клавиши СБРОС.**

Разность между уровнями положительных и отрицательных полупериодных сигналов, вызвавших первую индикацию перегрузки должна укладываться в пределы  $\pm 1.5$  дБ

Прибор считается прошедшим поверку,если индикация перегрузки укладываться в пределы  $\pm 1,5$  дБ

#### **7.11. Проверка относительного затухания октавных и 1/3-октавных фильтров.**

А. Проверка относительного затухания фильтров с ИУ ОКТАФОН-110А-DIN Проверка проводится с использованием следующей схемы:

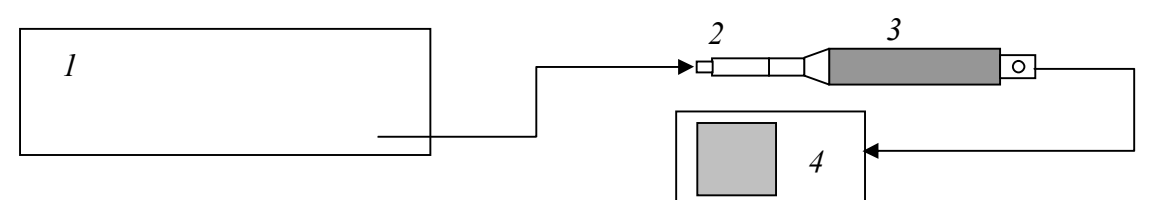

*1 – генератор DS-360*

*2 – эквивалент микрофонного капсюля ЭКМ-101*

*3 – ИУ ОКТАФОН-110А-DIN*

*4 – ИБ ЭКОФИЗИКА-D*

А.1. Включить ИБ в режим:

- ЭКОЗВУК-DIN
- Калибровочная поправка 0,00 дБ
- Режим индикации «Таблица 1/1» (1/3 для третьоктавных фильтров)
- Временная характеристика «Leq»

А.2. Генератор установить в режим стационарного синусоидального сигнала. Установить частоту сигнала генератора 1 кГц, выходное напряжение  $U_{r,1000}$ = 5,0 В СКЗ. Нажать на ИБ СБРОС, через 10 еще раз СБРОС и через 10 с снять показания  $L_{on}$  в октавном фильтре 1000 Гц.

А.3. Для октавного фильтра 1000 Гц вычислить частоту сигнала генератора fr как произведение точной среднегеометрической частоты выбранного фильтра  $f_m$  (для октавных фильтров: *fт=(2<sup>x</sup> )∙1000 Гц, x=-5,…,+4*) на относительную частоту fг/fm согласно таблице 6:

| Относительная частота             | Минимальный | Максимальный |
|-----------------------------------|-------------|--------------|
| (f/fm)                            | предел, дБ  | предел, дБ   |
|                                   | $-0,3$      | $+0,3$       |
| $2^{\pm 1/8}$                     | $-0,3$      | $+0,4$       |
| $2^{\pm 1/4}$                     | $-0,3$      | $+0,6$       |
| $2^{\pm 3/8}$                     | $-0,3$      | $+1,3$       |
| $>2^{-1/2}, <2^{+1/2}$            | $-0,3$      | $+5,0$       |
| $2^{\pm 1/2}$                     | $+2,0$      | $+5,0$       |
| $2^{\pm 1}$                       | $+17,5$     | $+\infty$    |
| $2^{\pm 2}$                       | $+42$       | $+\infty$    |
| $2^{\pm 3}$                       | $+61$       | $+\infty$    |
| $\frac{\geq 2^{+4}}{\leq 2^{-4}}$ | $+70$       | $+\infty$    |
|                                   | $+70$       | $+\infty$    |

Таблица 6 Пределы относительного затухания октавного фильтра

Установить на генераторе вычисленную частоту, нажать СБРОС, через 10 с еще раз нажать СБРОС и через 10 с снять показания L<sub>fr</sub> для исследуемого октавного фильтра.

A.4. Рассчитать относительное затухание  $\delta L(f)$  фильтра по формуле  $\delta L(f) = L_{on} - L_{fr}$ 

А.5. Повторить пп. А.3 и А.4 для октавных фильтров 31.5, 63, 8000 и 16000 Гц, принимая в качестве  $L_{\text{on}}$  значение, полученное в п.А.2.

Прибор считается прошедшим поверку ,если относительное затухание октавных фильтров находиться в указанных в таблице 6 п. 7.12.АЗ пределах.

А.6. Для третьоктавных фильтров 25 Гц, 31,5 Гц, 1000 Гц, 16 кГц, 20 кГц рассчитать частоты сигнала генератора fr как произведение точной среднегеометрической частоты каждого фильтра f<sub>m</sub> (для 1/3-октавных фильтров:  $f_m = (2^{x/3}) \cdot 1000 \, \Gamma u$ , x = -16,..., +13) на относительную частоту fr/fm согласно таблице 7:

| Относительная частота | Минимальный предел, | Максимальный предел, |
|-----------------------|---------------------|----------------------|
| (f/fm)                | дБ                  | дБ                   |
|                       | $-0,3$              | $+0,3$               |
| 1,02676               | $-0,3$              | $+0,4$               |
| 0,97394               |                     |                      |
| 1,05594               | $-0,3$              | $+0,6$               |
| 0,94702               |                     |                      |
| 1,08776               | $-0,3$              | $+1,3$               |
| 0,91932               |                     |                      |
| < 1,12246             | $-0,3$              | $+5,0$               |
| >0,89090              |                     |                      |
| >1,12246              | $+2,0$              | $+5,0$               |
| $<$ 0,89090           |                     |                      |
| 1,29565               | $+17,5$             | $+\infty$            |
| 0,77181               |                     |                      |
| 1,88695               | $+42$               | $+\infty$            |
| 0,52996               |                     |                      |
| 3,06955               | $+61$               | $+\infty$            |
| 0,32578               |                     |                      |
| ≥5,43474              | $+75$               | $+\infty$            |
| $\leq 0,18400$        |                     |                      |

Таблина 7 Пределы относительного затухания 1/3-октавного фильтра

А.7. Устанавливать на генераторе вычисленные частоты, нажимать СБРОС, через 15 с еще раз нажать СБРОС и через 15 с снимать показания  $L_f$  для исследуемого 1/3-октавного фильтра.

А.8. Рассчитать относительное затухание  $\delta L(f)$  фильтра по формуле  $\delta L(f) = L_{on} - L_{fr}$ 

Прибор считается прошедшим поверку ,если относительное затухание 1/3-октавных фильтров находиться в указанных в таблице 7, п.7.12. А6 пределах.

Б.

Проверка относительного затухания фильтров с ИУ ОКТАФОН-110В-DIN

Проверка проводится с использованием следующей схемы:

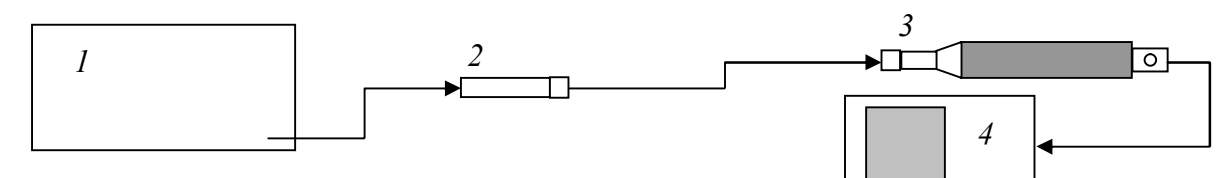

*1 – генератор DS-360*

*2 – эквивалент вибропреобразователя ОКТАФОН-110В-IN*

*3 – ИУ ОКТАФОН-110В-DIN*

*4 – ИБ ЭКОФИЗИКА-D*

Б.1. Включить ИБ в режим:

- ЭКОЗВУК-DIN
- Калибровочная поправка 0,00 дБ
- Режим индикации «Таблица 1/1» (1/3 для третьоктавных фильтров)
- Временная характеристика «Leq»

Б.2. Генератор установить в режим стационарного синусоидального сигнала. Установить частоту сигнала генератора 1 кГц, выходное напряжение  $U_{r,1000}$  = 0,1 В СКЗ. Нажать на ИБ СБРОС, через 10 еще раз СБРОС и через 10 с снять показания  $L_{on}$  в октавном фильтре 1000 Гц.

Б.3. Для октавного фильтра 1000 Гц вычислить частоту сигнала генератора fг как произведение точной среднегеометрической частоты выбранного фильтра  $f_m$  (см. п. А.3) на относительную частоту fг/fm согласно таблице 6, п.А.3.

Установить на генераторе вычисленную частоту, нажать СБРОС, через 10 с еще раз нажать СБРОС и через 10 с снять показания  $L_f$  для октавного фильтра 1000 Гц

Б.4. Рассчитать относительное затухание L(f) фильтра формуле  $\delta L(f) = L_{\text{on}} - L_{\text{fr}}$ 

Б.5. Повторить пп. Б.3 и Б.4 для октавных фильтров 31.5, 63, 8000 Гц, принимая в качестве  $L_{on}$ значение, полученное в п.Б.2.

Прибор считается прошедшим поверку ,если относительное затухание октавных фильтров находиться в указанных в таблице 6, п.А.3 пределах.

Б.6. Для третьоктавных фильтров 25 Гц, 31,5 Гц, 1000 Гц, 10 кГц рассчитать частоты сигнала генератора fr как произведение точной среднегеометрической частоты каждого фильтра  $f_m$ (см.п.А.6) на относительную частоту fг/fm согласно таблице 7, п.А.6.

Б.7. Устанавливать на генераторе вычисленные частоты, нажимать СБРОС, через 15 с еще раз нажать СБРОС и через 15 с снимать показания  $L_f$  для исследуемого 1/3-октавного фильтра.

Б.8. Рассчитать относительное затухание L(f) фильтра по формуле  $\delta L(f) = L_{on} - L_{fr}$ 

Прибор считается прошедшим поверку ,если относительное затухание 1/3-октавных фильтров находиться в пределах указанных в таблице 7, п.А.6

*Примечание: При периодической поверке допускается определять затухание только на среднегеометрических частотах отдельных фильтров, входящих в поверяемый набор фильтров.*

**7.12.** Проверка показаний при измерении ускорения на опорной частоте. Поверка проводится с использованием следующей схемы:

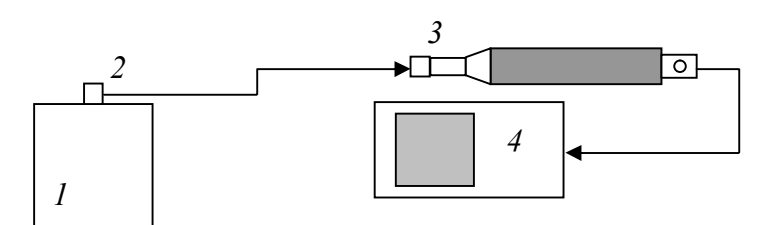

*1 – установка поверочная вибрационная,2 – вибропреобразователь, 3 – ИУ ОКТАФОН-110В-DIN,4 – ИБ ЭКОФИЗИКА-D*

А.1. Подключить измерительный усилитель ОКТАФОН-110В-DIN к ИБ. Подключить вибропреобразователь к измерительному усилителю. Вибропреобразователь поместить на стол поверочной виброустановки с помощью шпильки (допускается использование мастики).

А.2. Включить прибор, дать прогреться не менее 2 мин. Прибор должен быть откалиброван в соответствиии с РЭ. Установить режим:

Режим индикации «Шум – РМ»

Временная характеристика «Slow»

А.3. Изменять ускорение поверочной виброустановки в диапазоне от 1 мс<sup>-2</sup> до 20 мс<sup>-2</sup> на частоте 1000 Гц. На каждом шаге снять показания прибора  $L_{\text{max}}$  с частотной коррекцией Z А.4. Относительная погрешность прибора  $\delta$  определяется по формуле

 $\delta$  (дБ) = max  $|L_{\text{H3M}} - L_{\text{pacy}}|$ , Lизм – показания ИБ,  $L_{\text{pacy}} = 20log(a/a_0)$ ,  $a$  – ускорение вибростола, м/с<sup>2</sup>  $a_0 = 10^{-6}$  M/c<sup>2</sup>.

Основная относительная погрешность определяется при значении ускорения 10 м/с<sup>2</sup>.

Прибор считается прошедшим поверку ,если основная относительная погрешность не выходит за пределы ±0,3 дБ.

### **7.13. Определение уровня собственных шумов виброметра.**

Поверка должна проводиться с использованием следующей схемы:

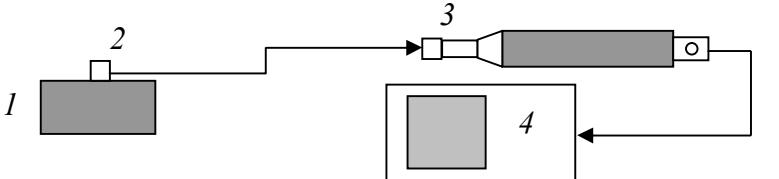

*1 – массивное металлическое основание; 2 – вибропреобразователь; 3 – ИУ ОКТАФОН-110В-DIN; 4 – ИБ ЭКОФИЗИКА-D*

А.1. Поключить вибропреобразователь к ИУ. Вибропреобразователь поместиь на массивное металлическое основание, кабель закрепить. Измерения производить на месте с наименьшим возможным уровнем вибрационного фона.

А.2. Включить прибор, дать прогреться не менее 2 мин. Установить режим:

- ЭКОЗВУК-DIN

- Калибровка 0,00 дБ
	- Индикации «Таблица A C Z»

- Временная характеристика Leq

А.3. Запустить измерения, через 15 с нажать СБРОС и через 30 с остановить измерения. Снять показания с частотной коррекцией Z.

Прибор считается прошедшим поверку ,если уровень собственных шумов не превышает 72 дБZ.

**7.14. Определение частотных характеристик виброметра механическим методом.**

Проверка проводится с использованием следующей схемы:

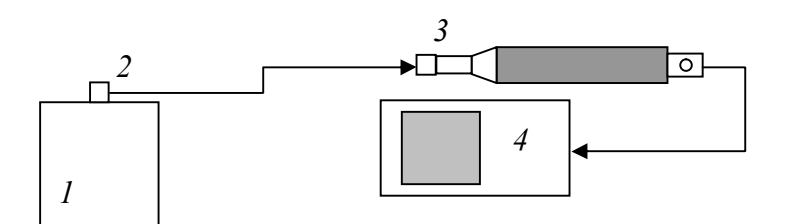

*1 – установка поверочная вибрационная*

*2 – вибропреобразователь*

*3 – ИУ ОКТАФОН-110В-DIN*

*4 – ИБ ЭКОФИЗИКА-D*

А.1. Подключить измерительный усилитель ОКТАФОН-110В-DIN к ИБ. Подключить вибропреобразователь к измерительному усилителю. Вибропреобразователь поместить на стол поверочной виброустановки с помощью шпильки (допускается использование мастики).

А.2. Включить прибор, дать прогреться не менее 2 мин. Виброметр должен быть откалиброван в соответствиии с РЭ. Установить режим:

- Режим индикации «Шум РМ»
- Частотная коррекция «Z»
- Усреднение: Leq

А.3. Задать виброускорение 10 м/с<sup>2</sup>. Запустить измерения.

А.4. Частоту виброускорения устанавливать в соответствии с таблицей 8:  $T_{\alpha} \xi_{\text{rms}}$   $\Omega$ 

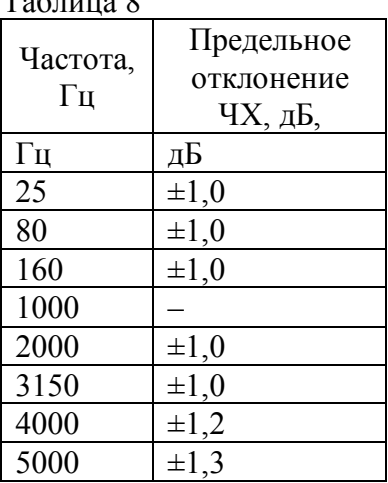

На каждом шаге нажать СБРОС и через 10 с снять показания  $L_f$  для ИБ (характеристика Z) и уровень виброускорения Lуст поверочной виброустановки на данной частоте.

А.5. Рассчитать частотную характеристику  $A_Z(f)$  по формуле

 $A_Z(f)$ , дБ= (L<sub>f</sub> – L<sub>1000</sub>) – (L<sub>ycT</sub> – L<sub>ycT1000</sub>), где

Lf и Lуст – показания ИБ и уровень ускорения поверочной установки на частоте f,

 $L_{1000}$  и  $L_{\text{vert1000}}$  – показания ИБ и уровень ускорения поверочной установки на частоте 1000 Гц. Прибор считается прошедшим поверку ,если частотная характеристика не выходит за пределы, указанные в таблице 8, п.А.4

#### 8. ОФОРМЛЕНИЕ РЕЗУЛЬТАТОВ ПОВЕРКИ

8.1. При выполнении операций поверки распечатываются протоколы по форме, определенной ООО «ПКФ Цифровые приборы». Допускается также хранение результатов поверки в электронном виде.

8.2. Результаты поверки оформляются путем выдачи "Свидетельства о поверке" или "Извещения о непригодности" в соответствии с ПР 50.2. 006-94.

Зам. начальника отдела 340 НИО-3 ФГУП «ВНИИФТРИ»

В.П.Авраменко

Генеральный директор

ООО «ПКФ «Цифровые приборы»

he fast

Ю.В. Куриленко